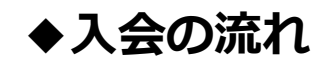

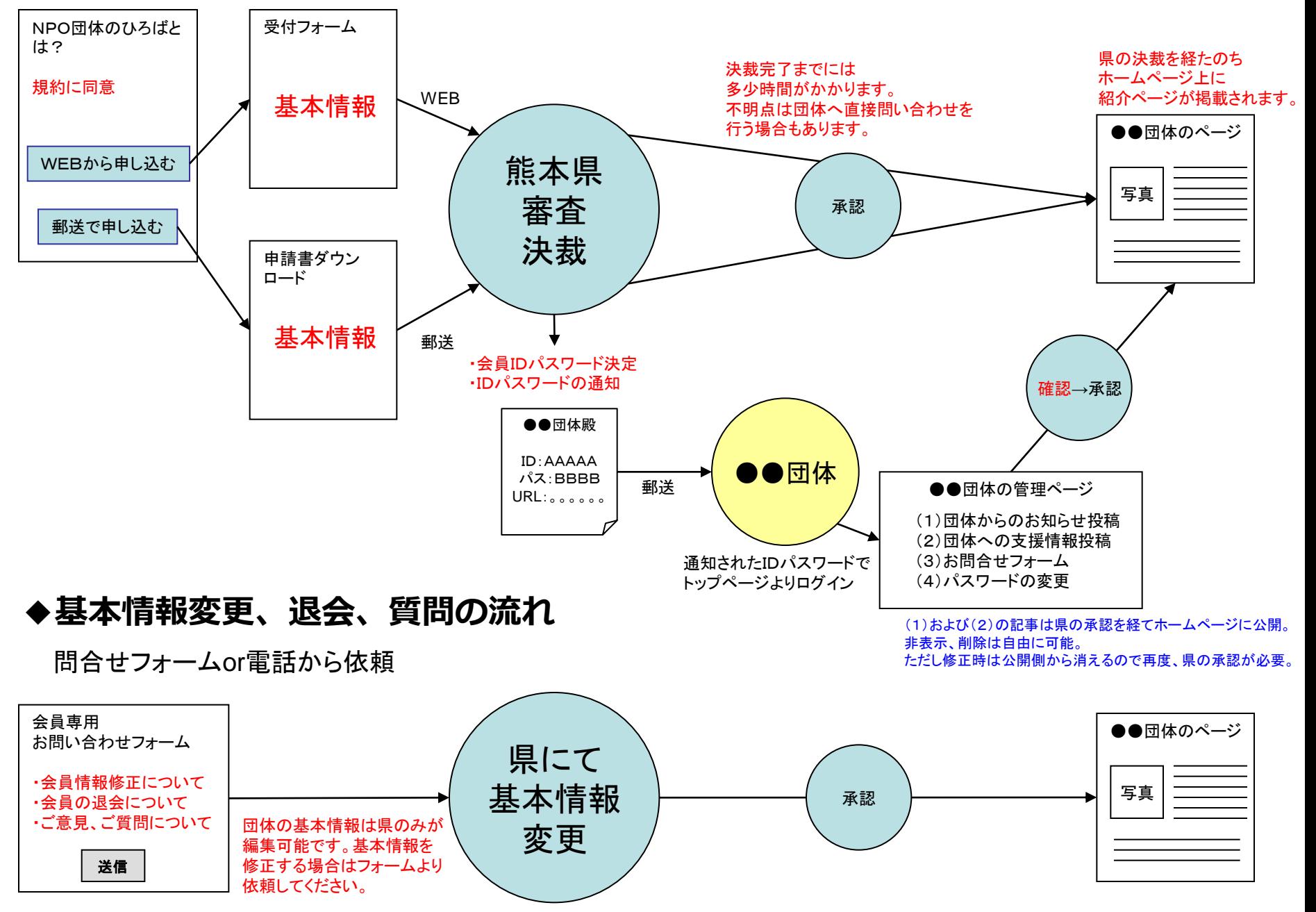

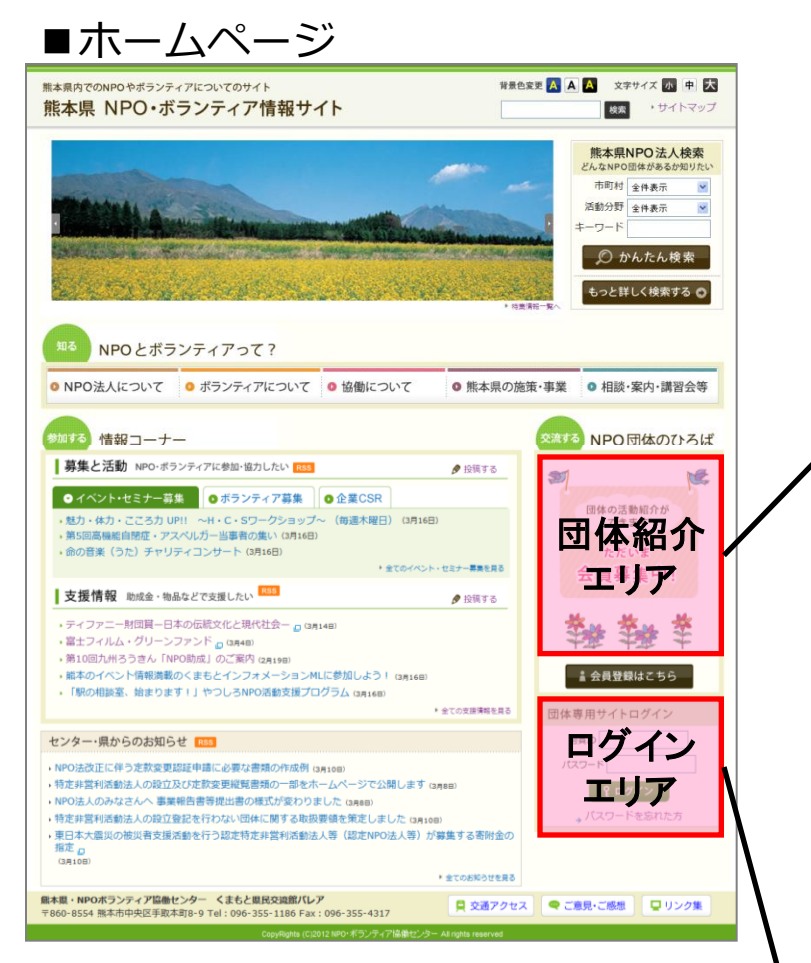

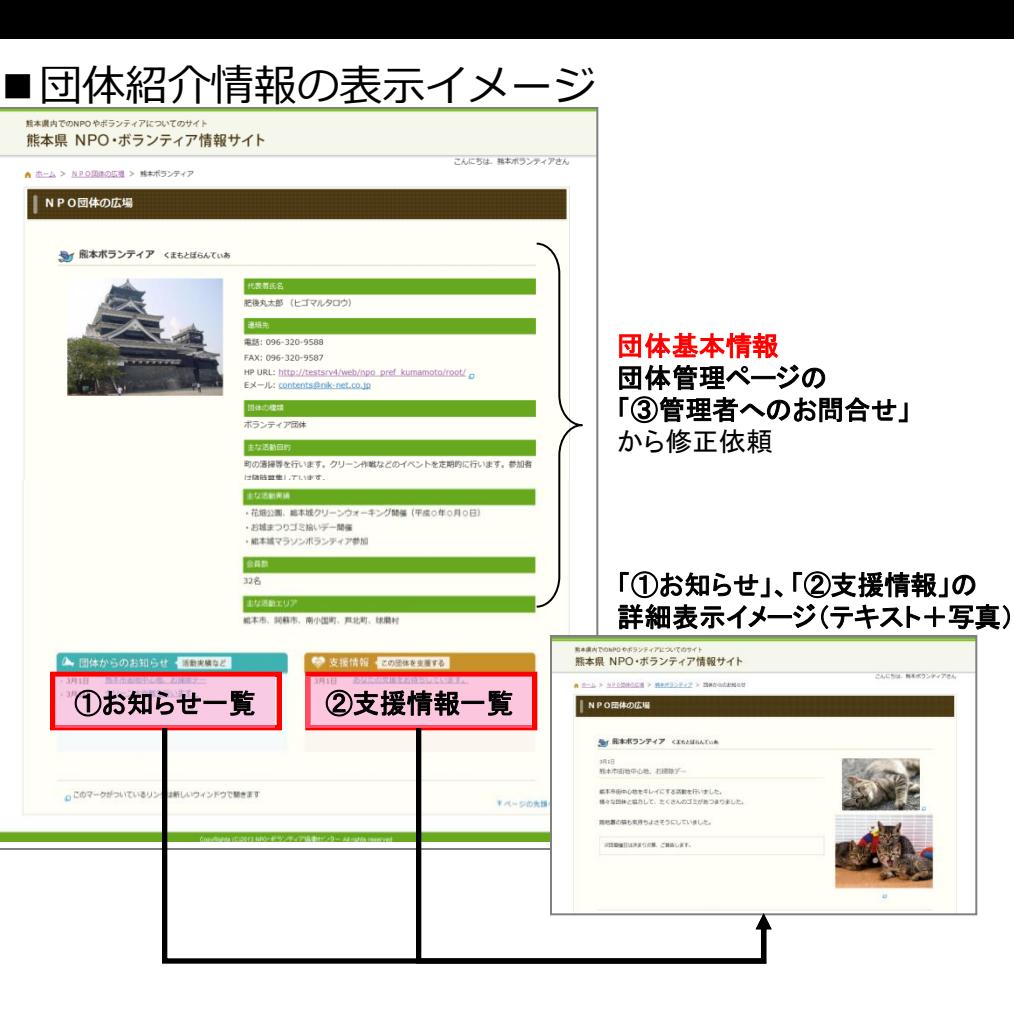

会員登録が完了すると、県より、ID・パスワードが通知されます。 IDパスワードを入力し、団体専用の管理ページに入ります。

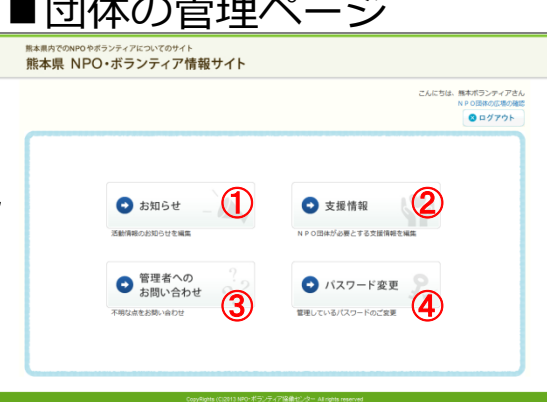

 $\Box U = k\pi\pi \quad \circ \quad \circ$ 

■団体が管理できる内容 ①お知らせ(ホームページに表示) ②支援情報(ホームページに表示) ③管理者へのお問合せ ④パスワード変更